# Special Aspects of HCI: Prototyping with Arduino

Using the Arduino Open Hardware Platform to sketch and develop physical interactions and tangible user interfaces

## Today: communication

### Types of communication

- Serial
	- One wire for data
	- Bits are transmitted one after another

#### • Parallel

- Multiple wire for data
- All bits are transmitted at the same time

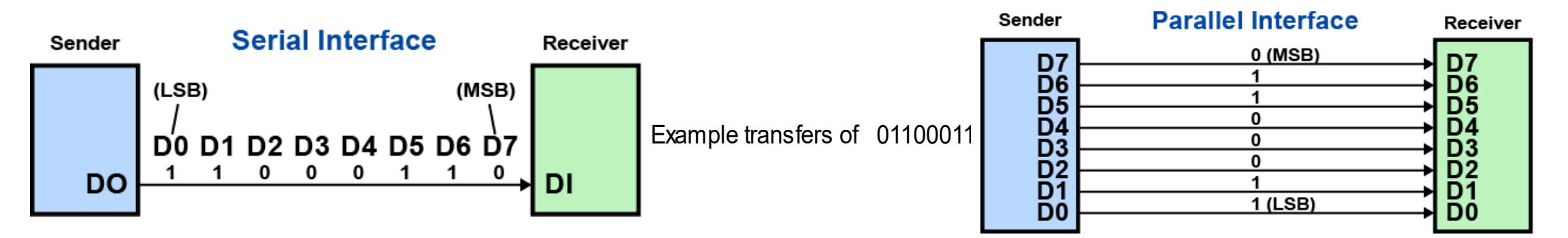

"[Parallel and Serial Tranmission](https://commons.wikimedia.org/wiki/File:Parallel_and_Serial_Transmission.gif)" by Mattias Campe licensed under [CC BY-SA 3.0.](https://creativecommons.org/licenses/by-sa/2.0/)

## Universal Asynchronous Receiver Transmitter (UART)

- All Arduino boards have at least one UART / serial port
- UART is for serial communication
- Does only allow two endpoints
- UART can be used to show debug messages on a PC
- UART can also be used for communication between two Arduinos

### UART Arduino Code Snippets

- Initialization:
	- Serial.begin(int baudrate);
- Read and write:
	- Serial.println(char[]);
	- Serial.print(char[]);
	- Serial.write(byte[]);
	- byte Serial.read();
	- boolean Serial.available();
- Close the connection:
	- Serial.end()

#### Send data from arduino to PC

```
void setup() 
{
 Serial.begin(9600);
}
void loop()
{
 Serial.println("Hello world");
}
```
#### How to see data on PC?

#### nodemcuBlink | Arduino 1.8.3

Datei Bearbeiten Sketch Werkzeuge Hilfe

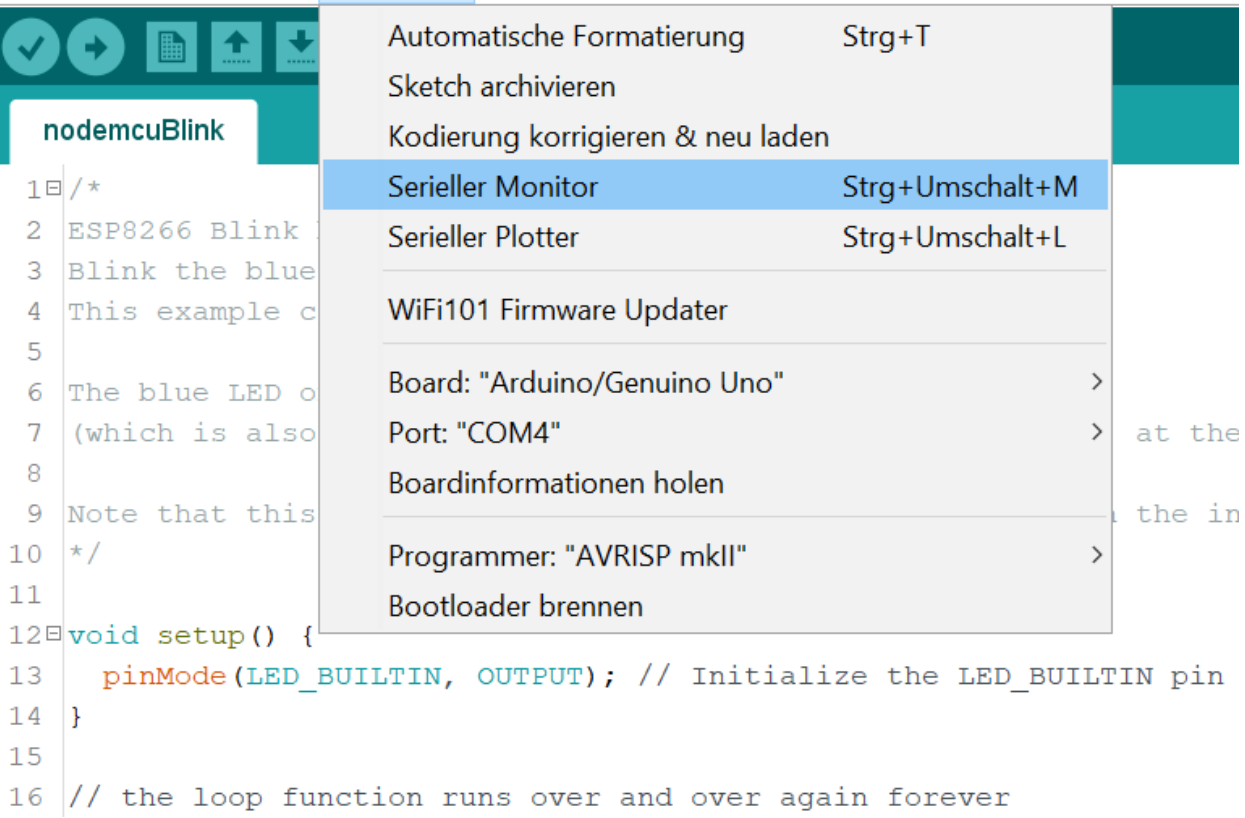

#### Use UART for communication between two Arduinos

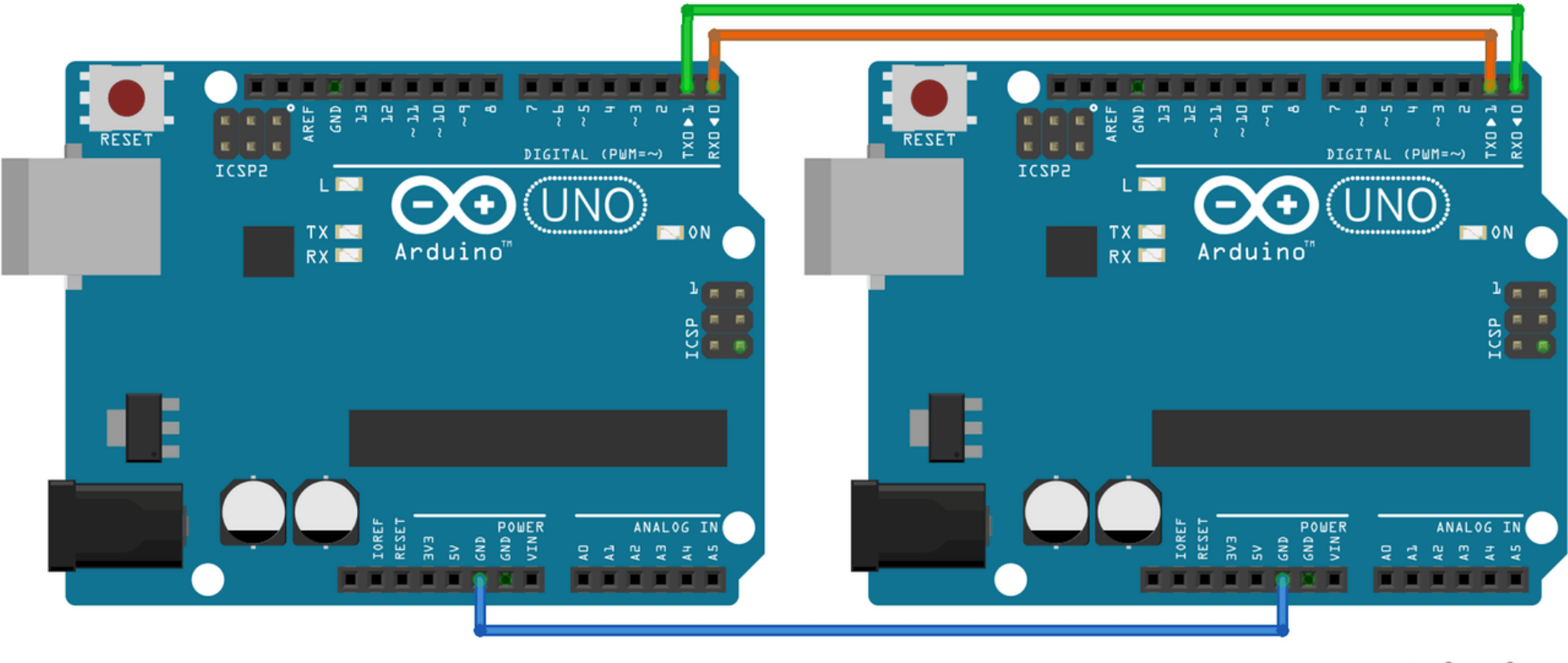

fritzing

Connect RX to TX and TX to RX Use a wire and connect GND-pins

#### Hands on

- Goal: turn on/off a LED connected to board A by pressing a button connected to board B
	- Two groups work together
	- Use UART

### Wiring the circuit

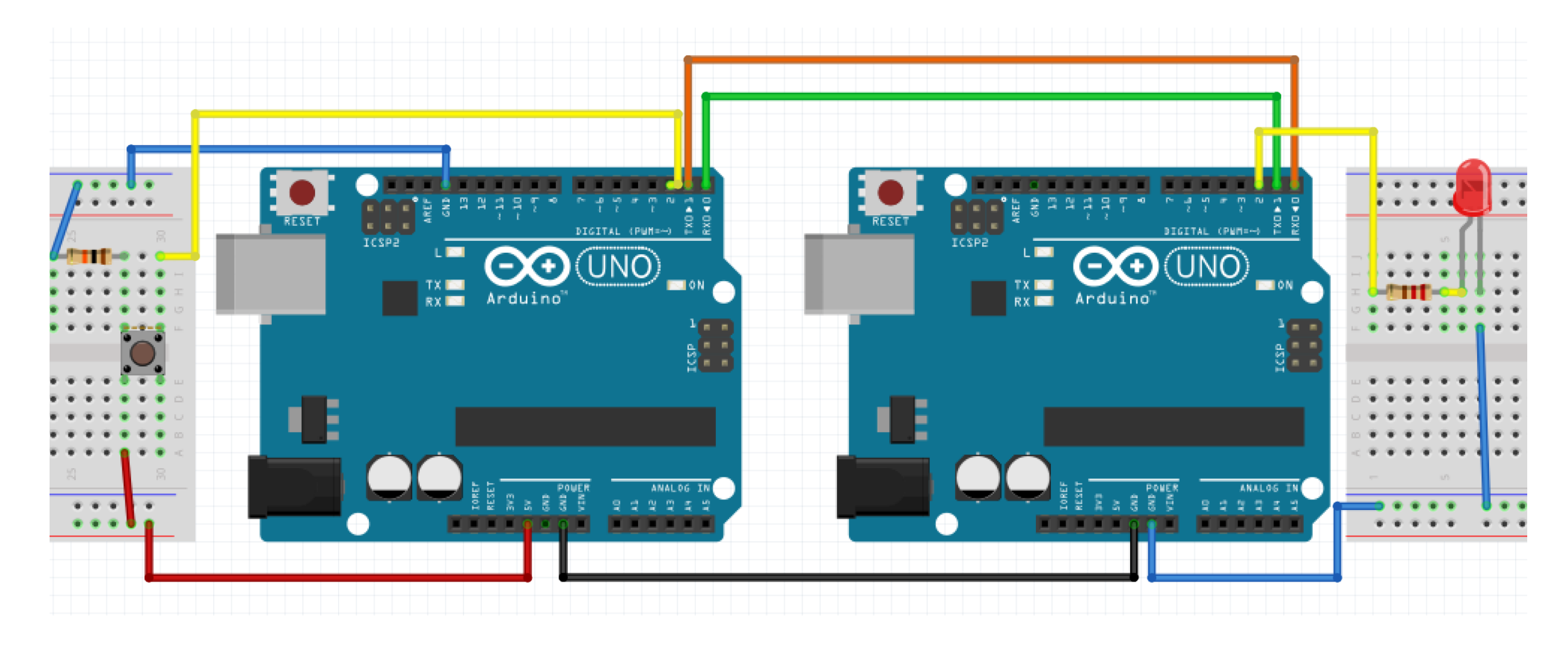

#### Schematic

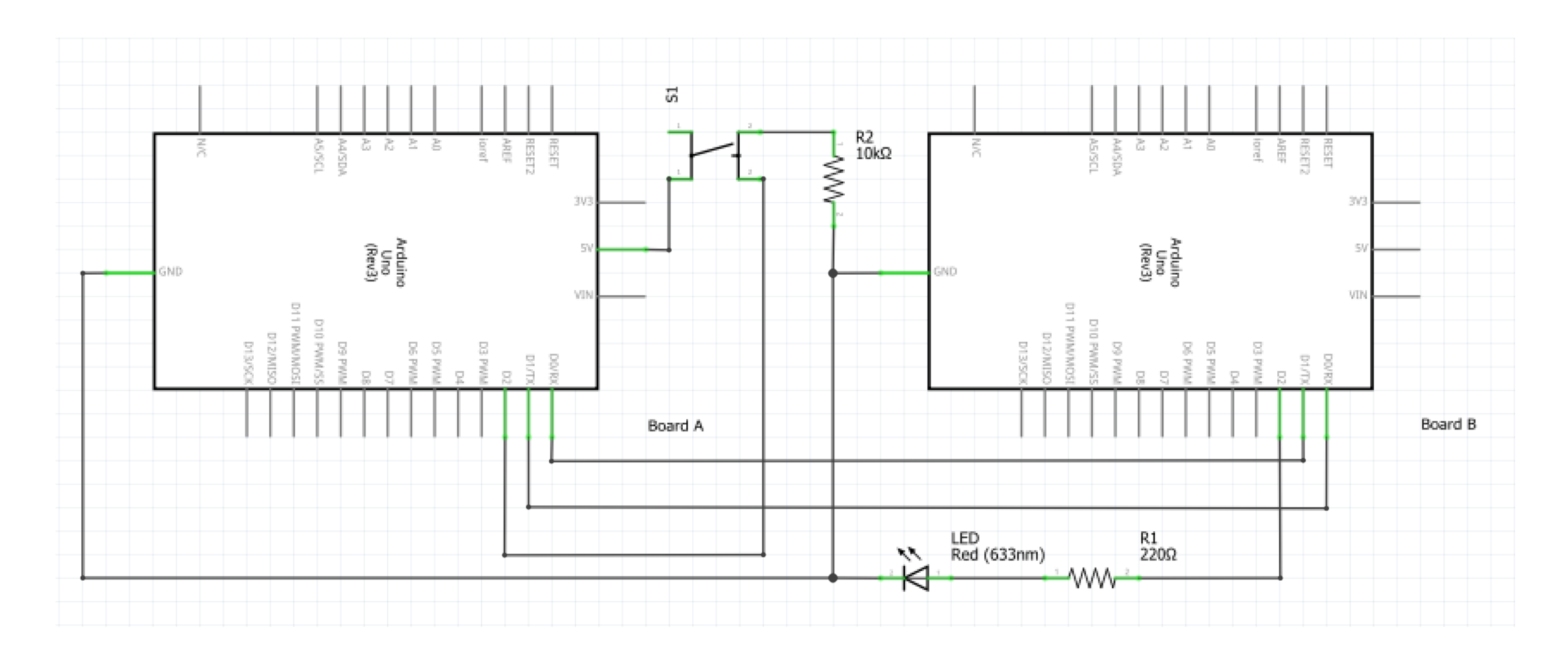

### Methods to get the job done

- Methods form previous sessions about input and output
- void Serial.begin(baudrate);
	- baudrate: number of byte transmitted per second (use 9600 here)
- byte Serial.read();
	- Return: first byte recieved by RX (if data is available) as int
- int Serial.available()
	- Return: Get the number of bytes available for reading from the serial port
- byte Serial.write(value);
	- value: a value to send as a single byte

### Possible solution for sender

```
int inputPin = 2; // choose the input pin (for a pushbutton)
int buttonValue = 0; // variable for reading the pin status, HIGH=pressed, LOW=released
```

```
void setup() 
{
 Serial.begin(9600);
 pinMode(inputPin, INPUT); // declare pushbutton as input
}
void loop()
{
 buttonValue = digitalRead(inputPin); // read input value
 Serial.write(buttonValue);
}
```
### Possible solution for receiver

}

}

```
int ledPin = 2; //choose the pin for the LED 
int incomingByte = 0; // variable for reading the pin status, HIGH=pressed, LOW=released
void setup() 
{
 Serial.begin(9600);
 pinMode(ledPin, OUTPUT); // declare pushbutton as input
}
void loop()
\{if (Serial.available() > 0)
     {
        incomingByte = Serial.read();// read the incoming byte
        digitalWrite(ledPin, incomingByte);
```
#### Want to connect more than two devices?

- Use a communication bus
	- $\cdot$   $|^2$ C or SPI
- Sensors and shields are often use a bus

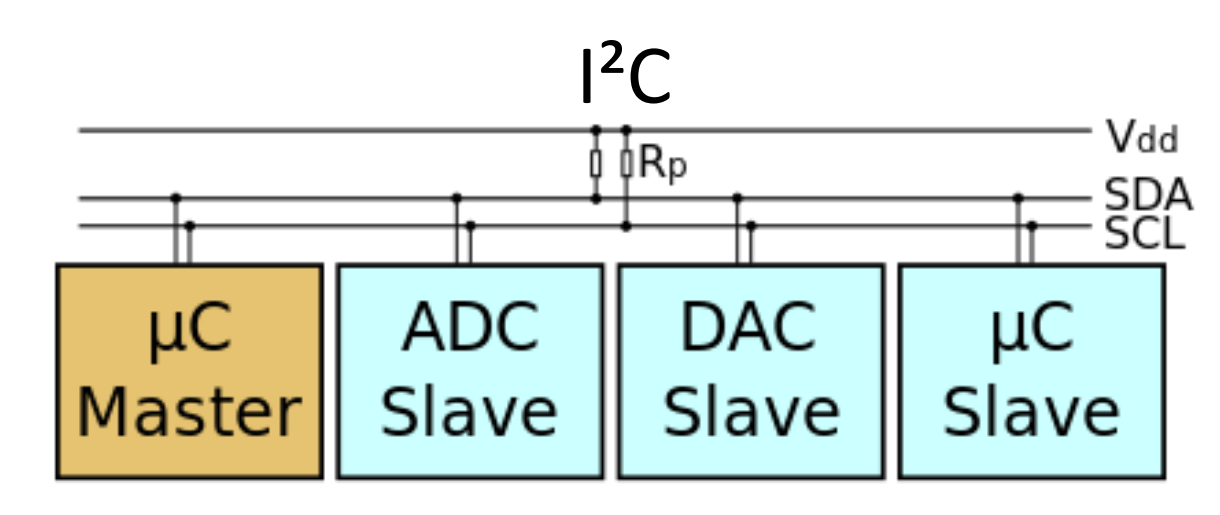

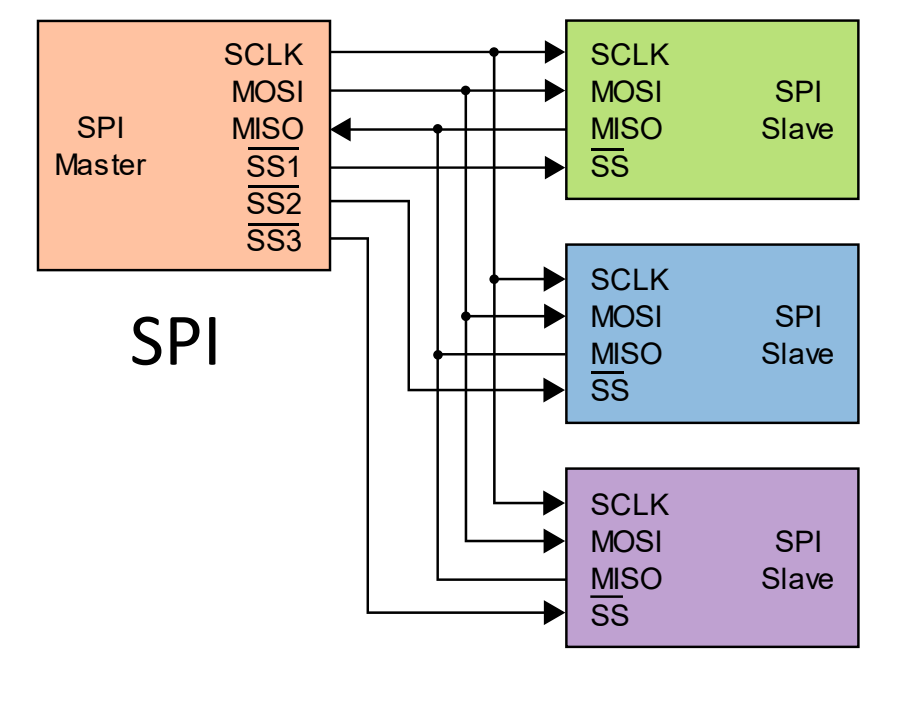

 $J$ <sup>2</sup>C" by Colin M.L. Burnett licensed under [CC BY-SA 3.0.](https://creativecommons.org/licenses/by-sa/2.0/)

"[SPI](https://de.wikipedia.org/wiki/Serial_Peripheral_Interface#/media/File:SPI_three_slaves.svg)" by Colin M.L. Burnett licensed under [CC BY-SA 3.0.](https://creativecommons.org/licenses/by-sa/2.0/)

### Lets have a deeper look at PC

#### Inter-Integrated Circuit - I²C

- Master and slaves
	- Master generates clock
	- Slave only responses when addressed by master
	- Communication is only between master and slave, not slave to slave
- Only needs two wires
- Up to 112 nodes
- Each node has a unique address
- Use *Wire* library
- I<sup>2</sup>C uses special pins on arduino boards
	- For Arduino Uno A4 for data, A5 for clock

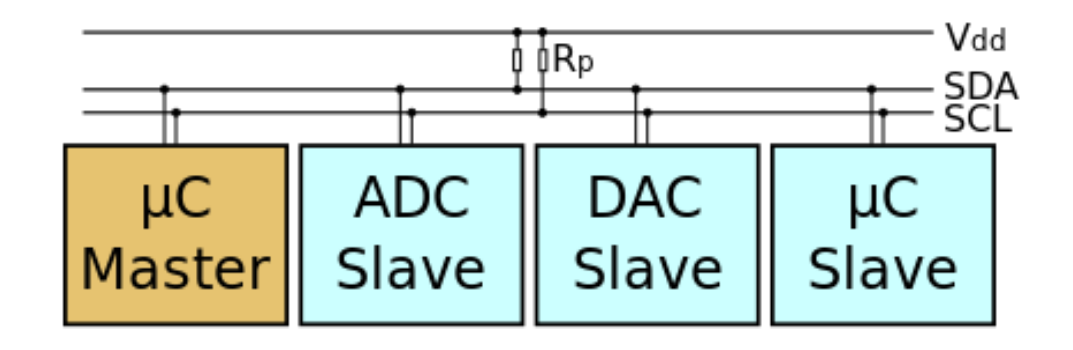

Master-slave communication - Requesting data from slave

Master

- (1) Initailize Master:
	- Wire.begin();
- (2) Request data:
	- Wire.requestFrom(8, 9);
- (4) Read received data:
	- while (Wire.available()) { byte  $b = Wire.read()$ ; }

#### Slave

- (1) Initailize Slave:
	- Wire.begin(8);
	- Wire.onRequest(requestEvent);
- (3) Receive request and write data:
	- void requestEvent() { Wire.write("UniSiegen"); }

#### Master-slave communication - Sending data to slave

#### Master

- (1) Initailize Master:
	- Wire.begin();
- (2) Sending data:
	- Wire.beginTransmission(8); Wire.write("x"); Wire.endTransmission();

#### Slave

- (1) Initailize Slave:
	- Wire.begin(8);
	- Wire.onReceive(receiveEvent);

#### (3) Receive data:

}

• void receiveEvent(int howMany) { while (Wire.available()) { byte  $b = Wire.read()$ ; *//Process data* }

#### Hands on

- Goal: turn on/off a LED connected to board A by pressing a button connected to board B
	- Two groups work together
	- Use  $I^2C$
- Optional: use 3 boards:
	- Board A: master (control)
	- Board B: button (input)
	- Board C: led (output)

### Wiring the circuit

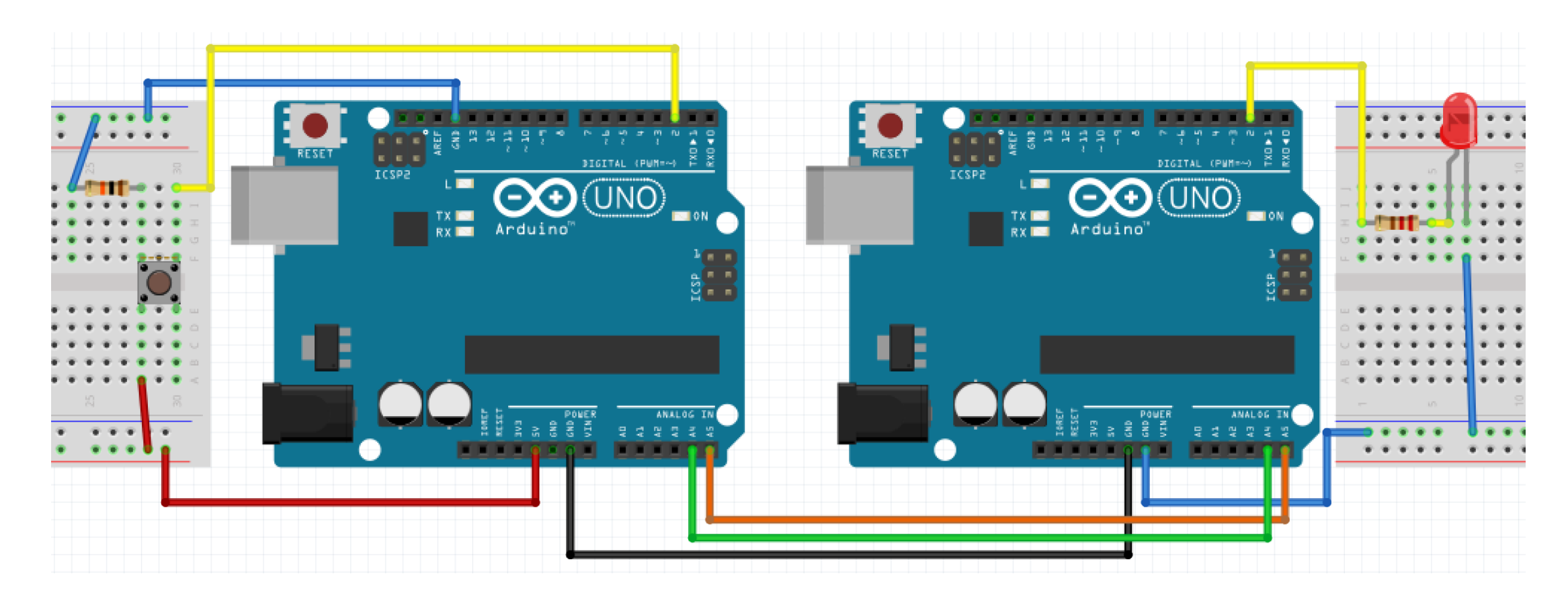

#### Schematic

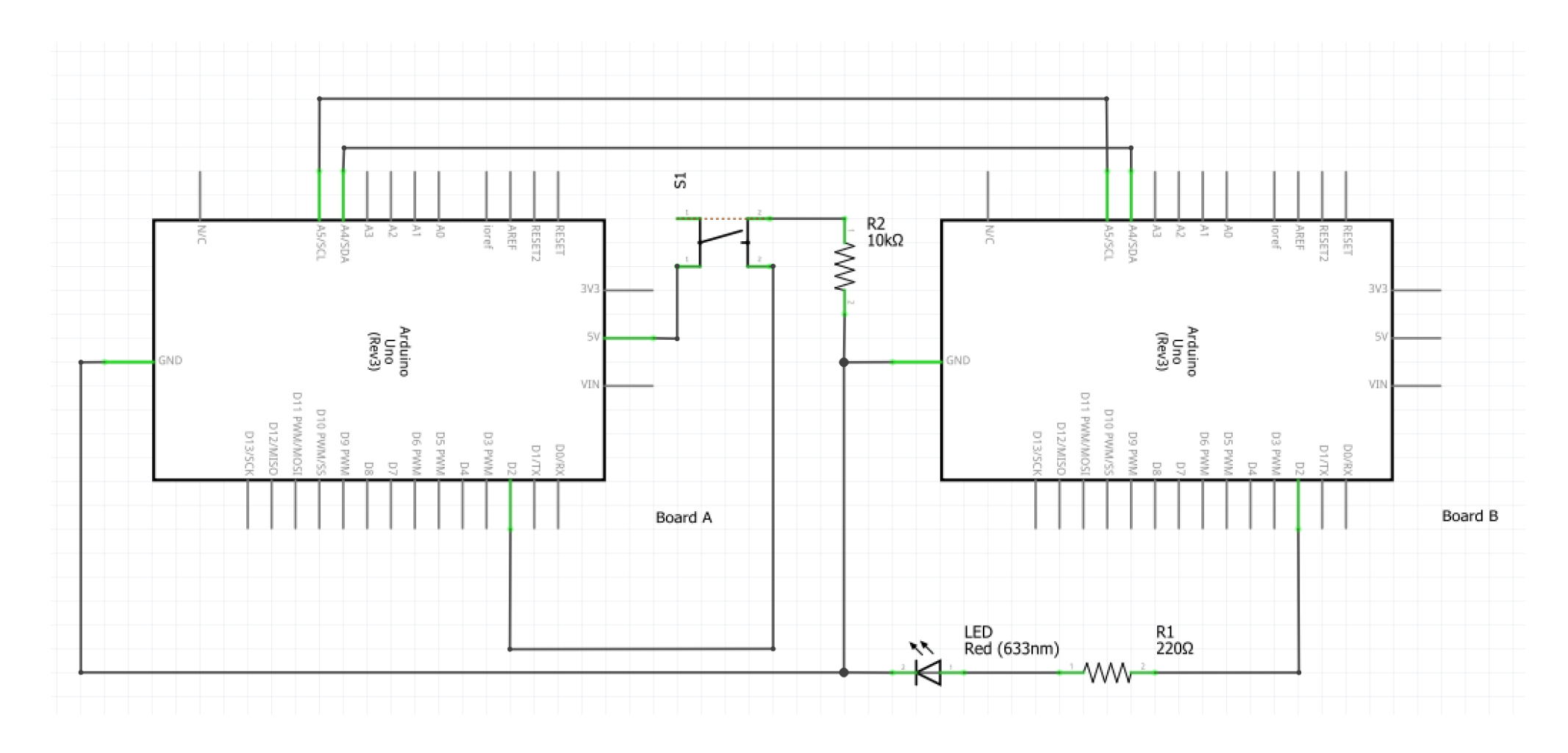

### Methods to get the job done

- void Wire.begin(address);
	- address: keep blank for master, number < 112 for slave
- byte Wire.requestFrom();
	- Used by the master to request bytes from a slave device. The bytes may then be retrieved with the available() and read() functions.
- void Wire.onRequest(handler)
	- Register a function to be called when a master requests data from this slave device.
	- handler: the function to be called, takes no parameters and returns nothing
- byte Wire.read();
	- Return: The next byte received
- byte Wire.write();
	- Writes data from a slave device in response to a request from a master, or queues bytes for transmission from a master to slave device (in-between calls to beginTransmission() and endTransmission())
- void Wire.beginTransmission(address);
	- Begin a transmission to the I2C slave device with the given address.
	- Address: address of slave
- byte Wire.endTransmission();
	- Ends a transmission to a slave device that was begun by beginTransmission() and transmits the bytes that were queued by write().
	- Return: byte, which indicates the status of the transmission